### **ZWSOFT**

# **Quick Installation Guide ZW3D 2023**

Add: Room 01-08, 32/F, No.15, Zhujiang West Road, Tianhe District, Guangzhou 510623, China Tel: +86-20-38289780 Fax: +86-20-38288676 E-mail: sales@zwsoft.com

Copyright 2023 ZWSOFT CO., LTD.(Guangzhou) all rights reserved. Reproduction in any form without the permission of the copyright holder is prohibited by law.

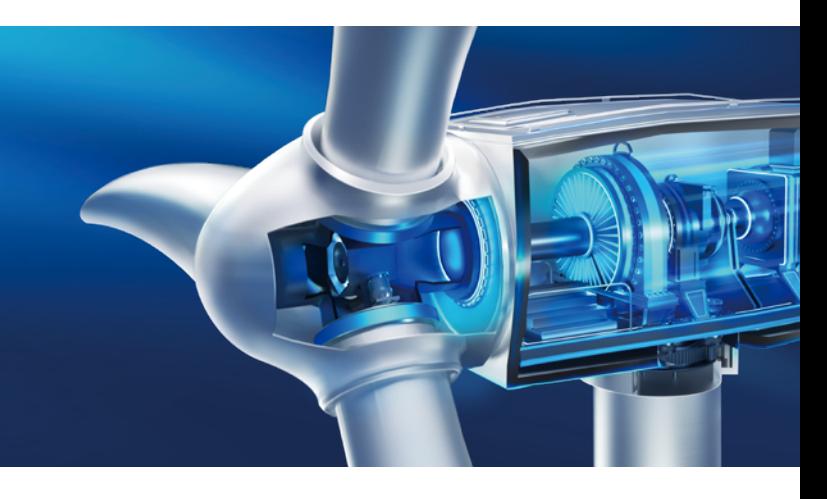

### **System Requirements and Pre-installation**

1. System: ZW3D supports Windows 10/8.1/7 SP1.

2. Video: ZW3D recommends a resolution of 1280x1024 /1680×1050 /1920×1080, with a minimum of 1024x768.This applies to the software as well as the installation.

3. Installing: You must be logged in as Administrator to install ZW3D correctly.

4. Licensing: An activation ID license is needed when using a Soft-key license.

## **Activating the License**

#### **1. Stand-Alone User**

After installing ZW3D, activate the license through the "License Manager" from the Windows Start menu 'Start <All Programs<ZWSOFT<ZW3D 2023 <License Manager'.

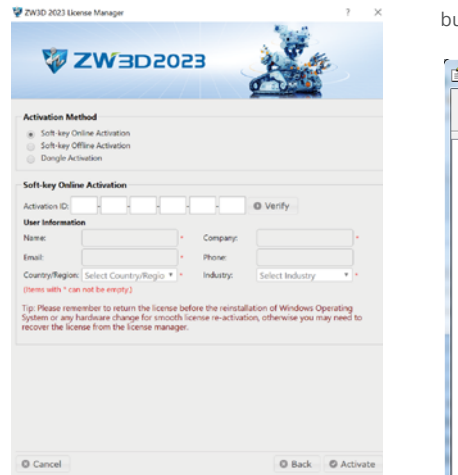

#### **2.Network User**

#### **a) Server**

i. Activate the license in the server after installing "License Manager" on the server.

ii. Configure the server with the step-by-step instruction from the built-in ZW3D Help file.

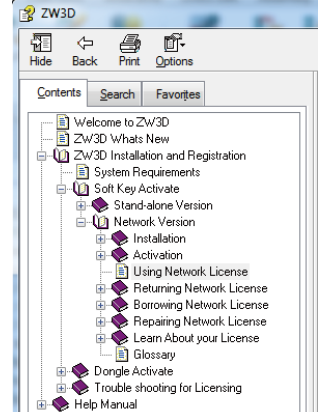

#### **b) Workstation**

i. Run the "License Manager" from the Windows Start menu 'Start<All Programs<ZWSOFT <ZW3D 2023<License Manager'. ii. Add the Soft-key license by inputting the IP address of the server which owns the ZW3D license.

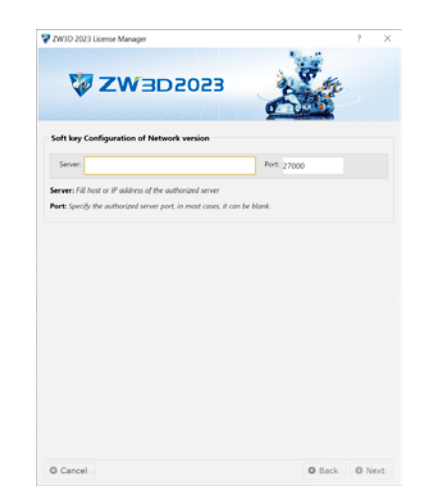

### Show-n-Tell™

Show-n-tell works as a convenient built-in 3D workbook for training, including Introduction, Assembling, Modeling, and Drafting. You can record and edit your own projects to use as training tutorials.

### **Trial Version**

After the activation of ZW3D license, the title will show as ZW3D 2023. If you are using the ZW3D trial version, you could try all the CAD/CAM functions except for 4-5X milling. But after 30 days, the open, save, print, import, export and post-process functions will be disabled.

> If you have any questions about installing ZW3D, please feel free to contact us at zw3d@zwsoft.com.